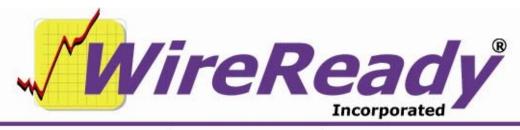

(800) 833-4459 | www.wireready.com | sales@wireready.com

## WR\_WIN

WR\_WIN.exe is referred to as our "loader" program. When the WireReady32 program was first made available (as an upgrade from the DOS-based program), the executable was named as wr\_win.exe, and all users ran this program directly from the server or mapped drive letter. In order to upgrade to a newer version of WireReady32, all the users on a customer's system were required to exit the program so the executable could be renamed/replaced.

In 2000, we created the wr\_win.exe loader program, and started migrating customers to using this program in their desktop shortcuts. The actual WireReady32 executable is named as WR32.exe. This loader program automatically copies the network-available WireReady main program file (wr32.exe) to c:\wire and launches it. Wr\_win.exe launches WireReady32 off of the C path, so it runs locally, only using the network for user settings, temp files, data files, wires etc. If you unplug the network cable or there is a loss of network connectivity, the WireReady32 program doesn't immediately crash. Another reason we run our EXE from a temp location is that it allows for upgrading to occur even when the system is running on networks with dedicated servers, pulling the EXE off the network and running locally makes us run faster.

The loader always checks for a new version, so for example if you get an upgrade from us in the future which puts a new WR32.EXE in your W:\WIRE path, the next time the program is started the loader will first update the temporary copy with the latest version before it starts. Note: If you ever downgrade, you have to remove the temp EXE file from C:\WIRE.

The wr\_win.exe loader uses a configuration file, loader.ini, to determine the filename and path of the source and destination files. This configuration file needs to be located in the same wire folder as wr\_win.exe (usually the w:\wire\ folder). The loader.ini file contains the following lines, and can be edited with any text editor:

[SOURCE]
PATH=w:\wire\
NAME=wr32.exe
[TARGET]
PATH=C:\wire\
NAME=wr32.exe

On either a LAN or a stand-alone installation, you only have to make a short cut to our program loader/executable (wr\_win.exe). Create a short cut to w:\wire\wr\_win.exe on your desktop. To launch with a specific workstation user name, include a "/u [username]" parameter in the Target line. In the below example, the program will start with the computer logging into WireReady32 as the Onair user.

w:\wire\wr\_win.exe /u onair